## **Base de données médicamenteuses perso complète.**

Avec Hellodoc, il est tout à fait possible d'importer une base de données médicamenteuse.

Vidal Expert ayant un coût non négligeable, voici le mode d'emploi pour intégrer plus de 13000 médicaments gratuitement !

Je vous fournis un fichier ASC qui sera importable directement dans Hellodoc, il est daté du 7/12/2010 ; téléchargeable à cette adresse : <http://remy.louvet.free.fr/hellodoc/pharmacie.zip>

Voici la procédure :

- Vous téléchargez puis décompressez ce fichier, peu importe l'endroit
- Dans Hellodoc, Outils … Pharmacies

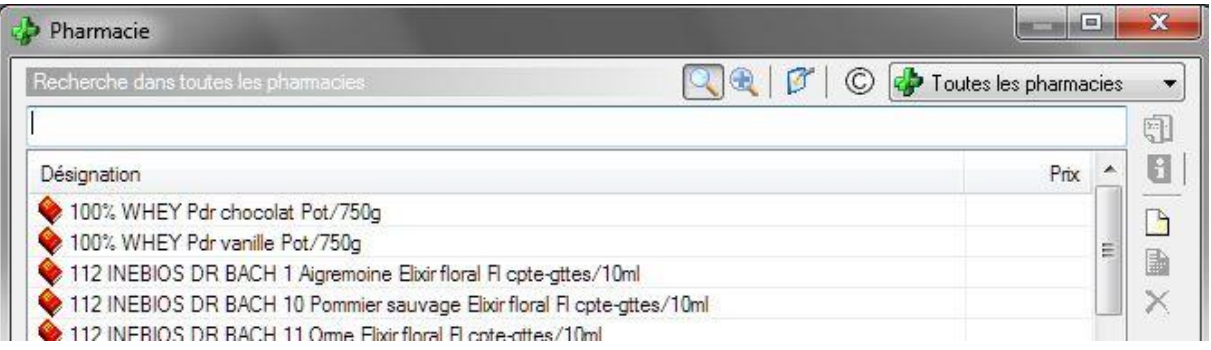

- Vous cliquez en haut sur « Choisir les produits »

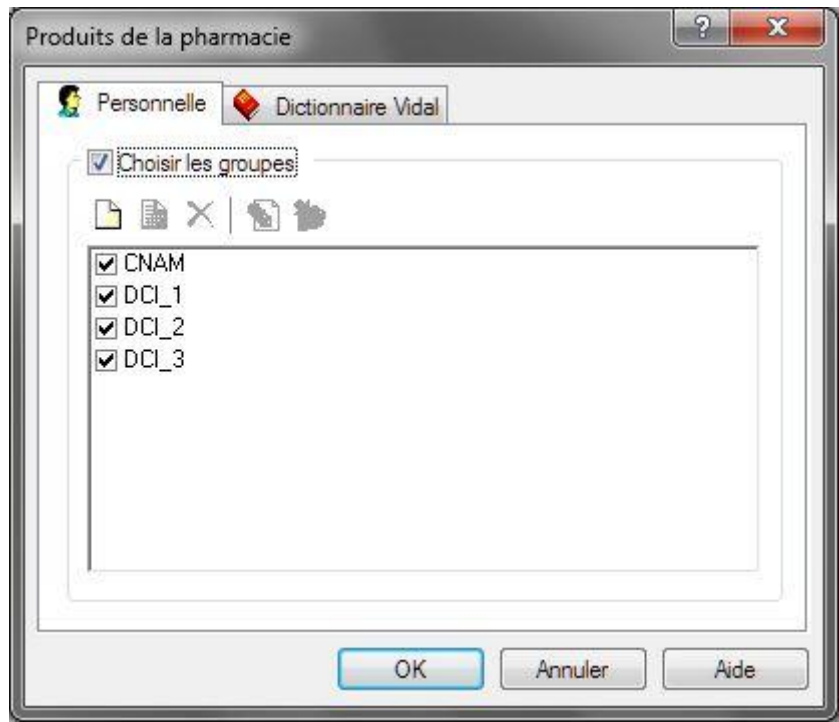

- Vous créez et nommez une nouvelle base « CNAM », par exemple …
- Vous la sélectionnez puis importez les produits, icône de droite

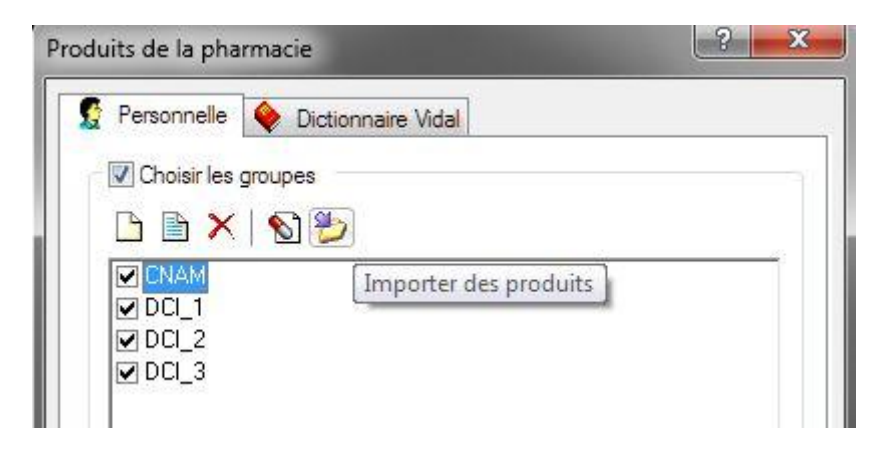

- L'import prendra un certain temps, environ 30 minutes …

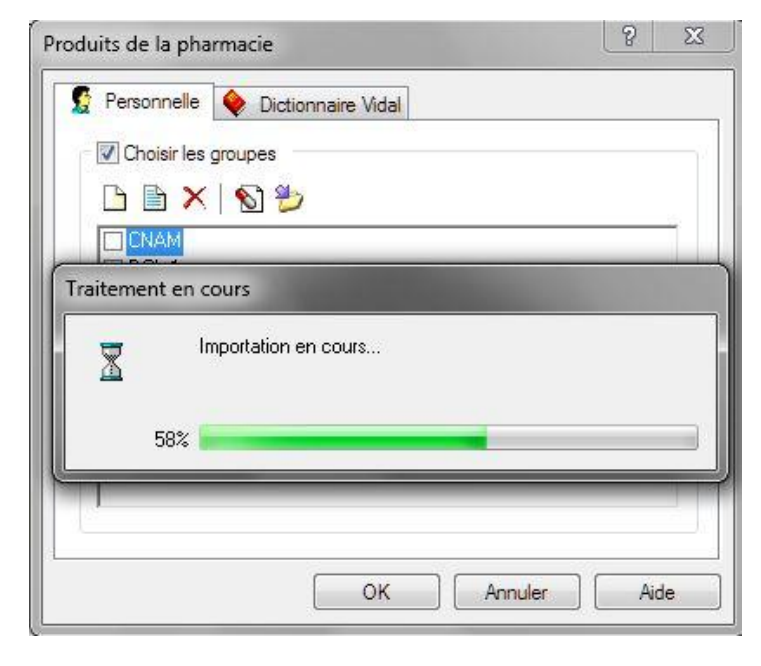

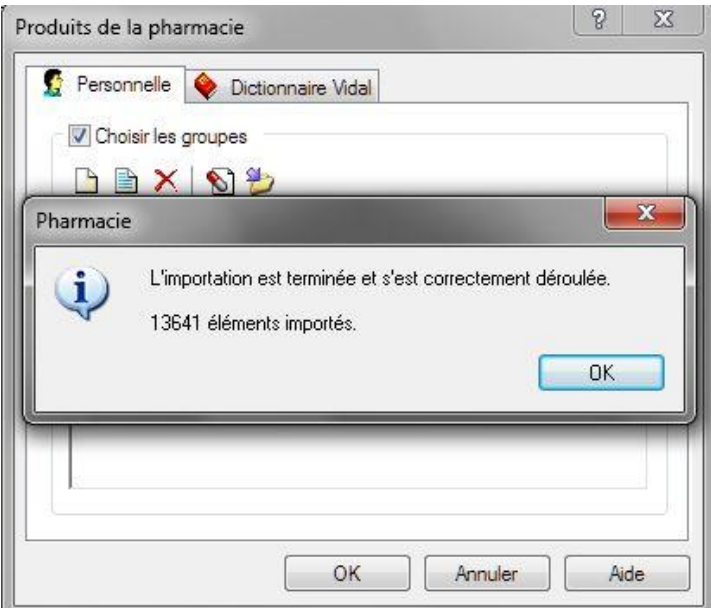

Le fichier d'origine est téléchargeable gratuitement sur le site de la CNAMTS à c ette adresse :

[http://www.codage.ext.cnamts.fr/codif/bdm//telecharge/index\\_tele.php?p\\_site=](http://www.codage.ext.cnamts.fr/codif/bdm/telecharge/index_tele.php?p_site=)

Il suffit d'ouvrir ce fichier XLS, de prendre uniquement la 2<sup>e</sup> colonne des médicaments, les trier dans l'ordre alphabétique puis de rajouter en première ligne ceci :

## **HELLODOC 5.0 - IMPORT PHARMACIE PERSONNELLE**

Ce qui donne :

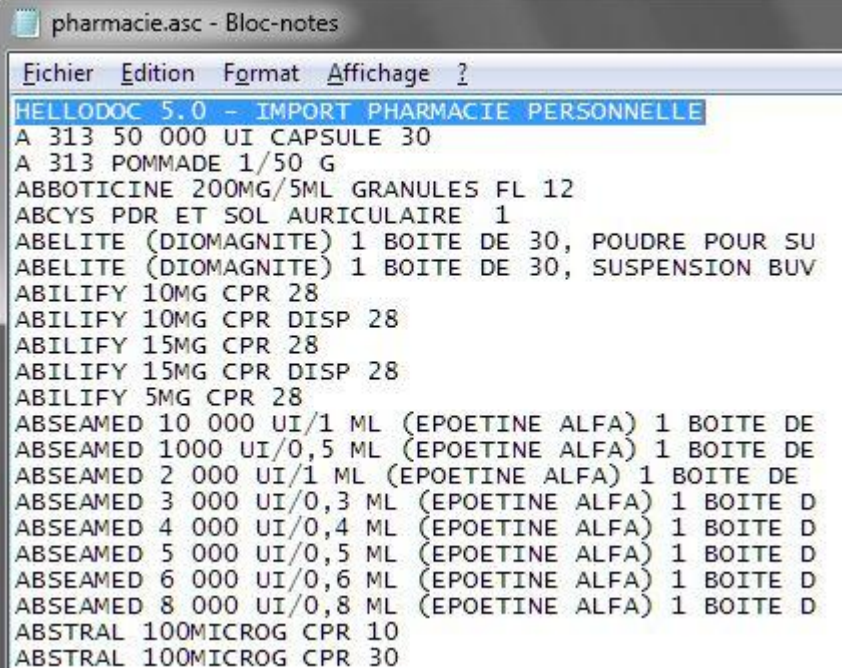

Il n'y a plus qu'à l'enregistrer au format ASC et c'est tout !

Bonne prescription

Dr Rémy LOUVET Médecin ß-testeur Imagine-Editions

07/12/2010